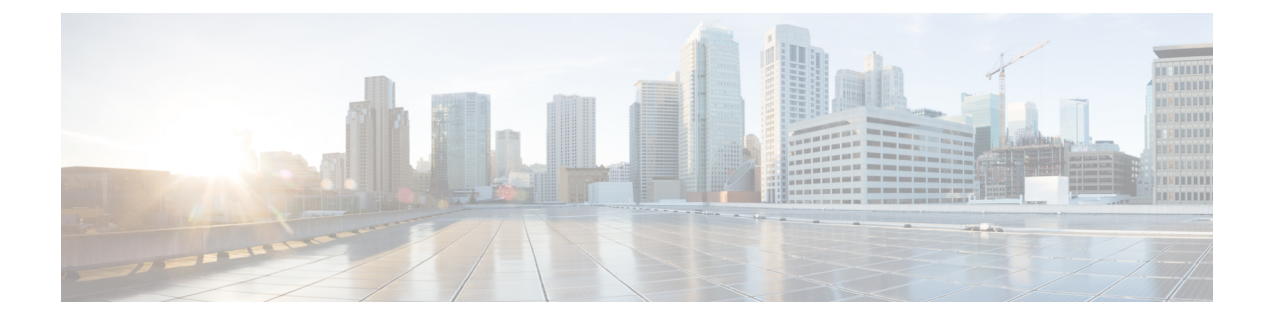

## 概要

- [システム](#page-0-0)要件, on page 1
- [ベストプラクティス](#page-0-1), on page 1
- 一般的[なアイコン](#page-3-0), on page 4

# <span id="page-0-0"></span>システム要件

Unified Communications Manager を認証または暗号化するためのシステム要件を次に示します。

- Unified Communications Manager パブリッシャの Cisco Unified Communications Manager Administration CLI にログインし、**util ctl** コマンドを実行してクラスタを混合モード(セキュ アモード)に設定します。
- Unified Communications Manager で TLS 接続を認証するために、すべての電話機にローカルで 有効な証明書(LSC)が存在します。

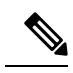

LSC が存在しない場合は、一部のエンドポイントでも MIC が使用され **Note** ますが、LSC を使用することを常に推奨します。

# <span id="page-0-1"></span>ベストプラクティス

シスコでは、次のベスト プラクティスを強く推奨します。

- 大規模なネットワークに導入する前に、安全なラボ環境でインストールと設定のタスクを常 に実行してください。
- リモートロケーションにあるゲートウェイおよびその他のアプリケーションサーバに IPSec を使用します。

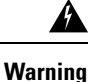

#### これらのインスタンスで IPSec を使用しないと、セッション暗号キーが暗号化されずに転送され ます。

• 電話料金の詐欺行為の防止するため、Cisco [UnifiedCommunications](https://www.cisco.com/c/en/us/support/unified-communications/unified-communications-manager-callmanager/products-installation-and-configuration-guides-list.html) Managerシステム設定ガイ [ド](https://www.cisco.com/c/en/us/support/unified-communications/unified-communications-manager-callmanager/products-installation-and-configuration-guides-list.html)で説明されている電話会議の機能拡張を設定します。同様に、コールの外部転送を制限す る設定作業を実行することもできます。この作業の実行方法については、Cisco [Unified](https://www.cisco.com/c/en/us/support/unified-communications/unified-communications-manager-callmanager/products-installation-and-configuration-guides-list.html) [Communications](https://www.cisco.com/c/en/us/support/unified-communications/unified-communications-manager-callmanager/products-installation-and-configuration-guides-list.html) Manager 機能設定ガイドを参照してください。

## デバイスのリセット、サーバとクラスタのリブート、およびサービス の再起動

次の表に、リセット、再起動、およびリブートの詳細を含むセキュリティアクションを示します。

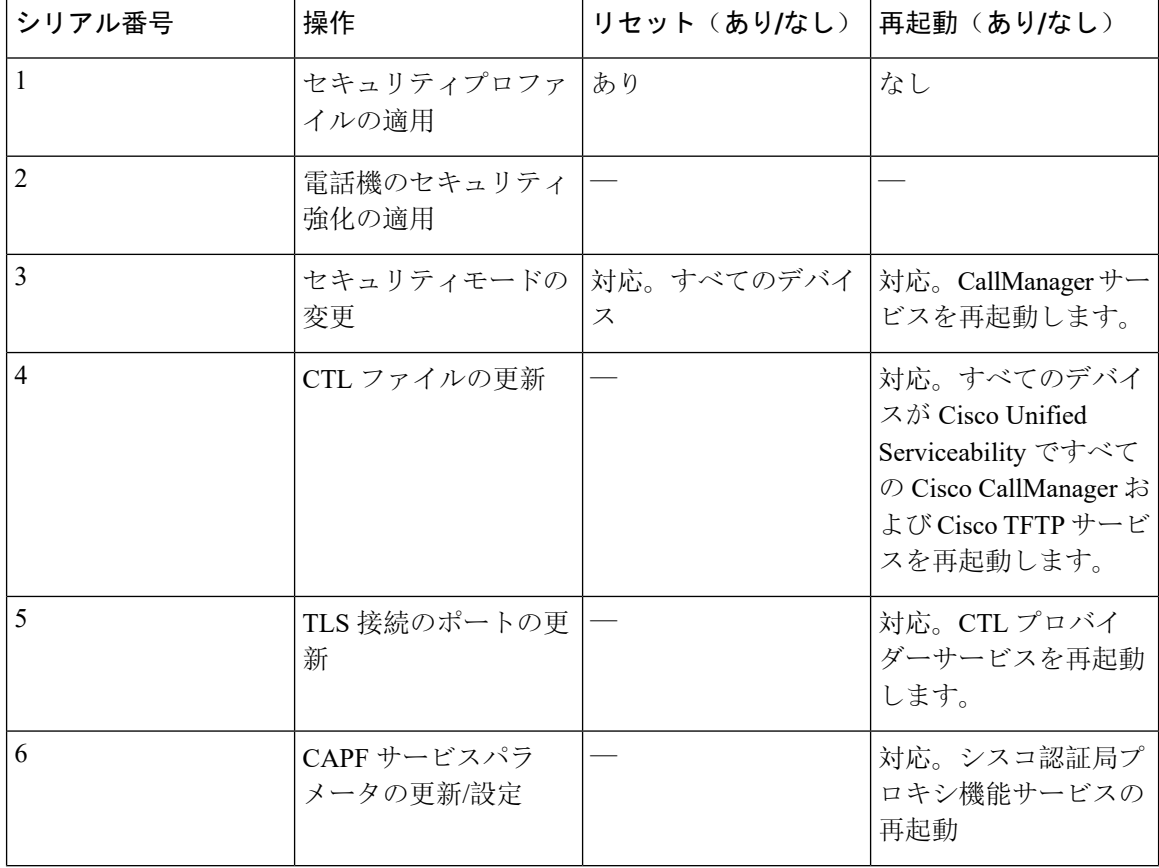

表 **<sup>1</sup> :** リセット、再起動、およびリブートを含むセキュリティアクションの詳細:

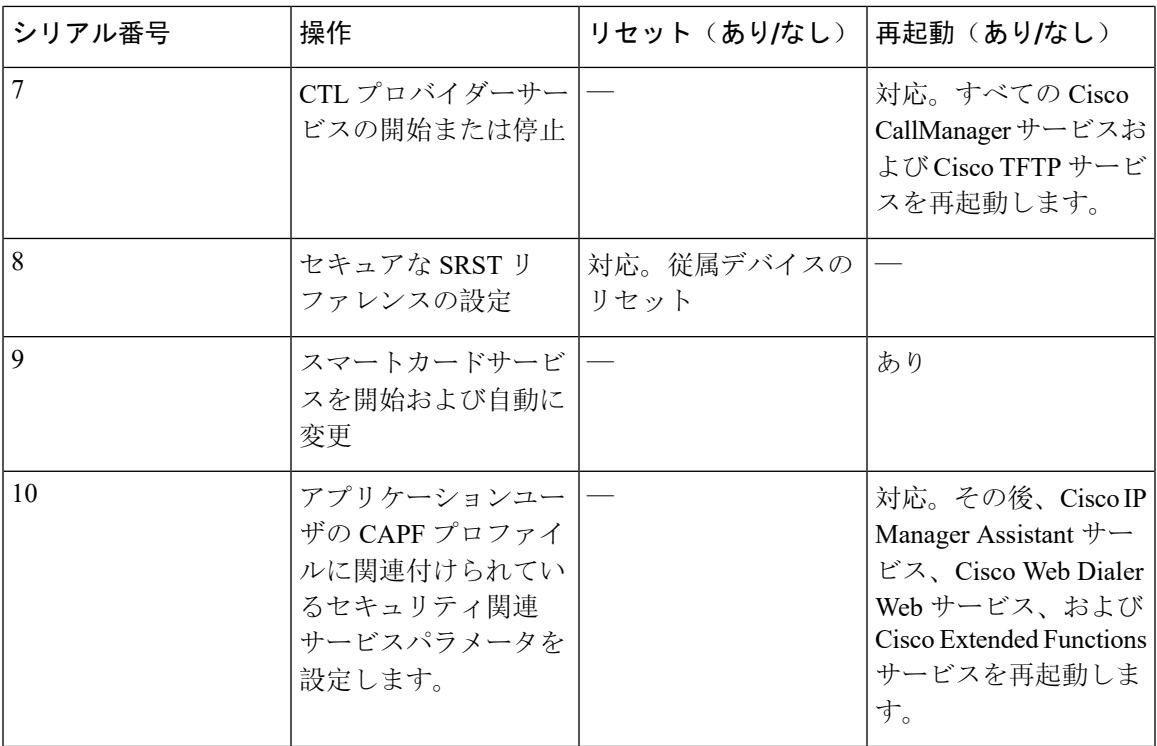

Unified Communications Manager サービスを再起動するには、Cisco Unified [Communications](https://www.cisco.com/c/en/us/support/unified-communications/unified-communications-manager-callmanager/products-maintenance-guides-list.html) Manager [アドミニストレーション](https://www.cisco.com/c/en/us/support/unified-communications/unified-communications-manager-callmanager/products-maintenance-guides-list.html) ガイド を参照してください。

電話の設定を更新した後に単一のデバイスをリセットするには、電話[セキュリティプロファイル](cucm_b_security_guide_1251SU3_chapter10.pdf#nameddest=unique_12) の適用に関連するトピックを参照してください。

### デバイス、サーバ、クラスタ、およびサービスのリセット

このセクションでは、Cisco UnifiedServiceabilityで、デバイス、サーバ、クラスタ、およびサービ スをリセットするシナリオについて説明します。

クラスタ内のすべてのデバイスをリセットするには、次の手順を実行します。

#### **Procedure**

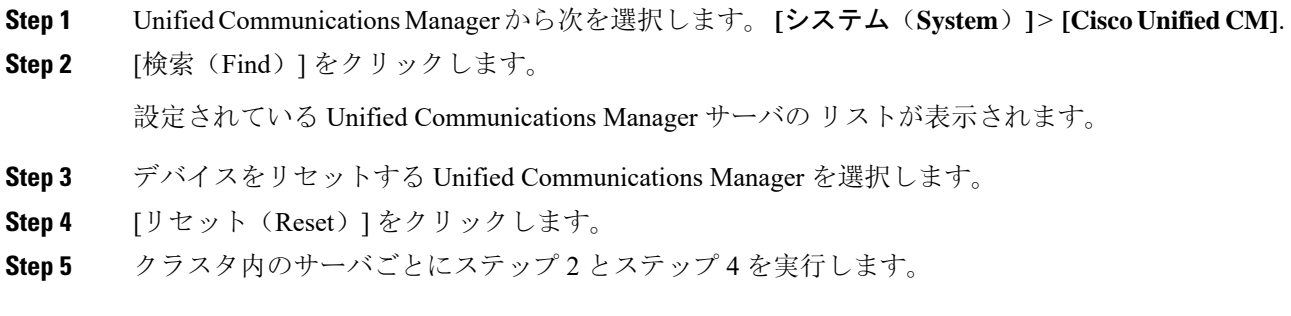

### 割り込みによるメディア暗号化の設定

暗号化用に Cisco Unified IP Phone 7962 および 7942 の割り込みを設定し、 Cisco Unified Communications Manager Administration で次のタスクを実行します。

• CTL クライアントで [クラスタセキュリティモード(Cluster Security Mode)] パラメータを更 新します。

概要

•「サービスパラメータ (Service Parameter) ] ウィンドウで、[有効な組み込みブリッジ(Builtin Bridge Enable)] サービスパラメータを更新します。

タスクが完了すると、次のメッセージが表示されます。

Æ

Cisco Unified IP Phone モデル 7962 および 7942 の暗号化を設定する場合、暗号化されたデバイス は、暗号化されたコールに参加しているときに割り込みリクエストを受け入れることができませ ん。コールが暗号化されていると、割り込みの試行は失敗します。 **Attention**

Cisco Unified IP Phone7962 および 7942 (暗号化されたセキュリティ プロファイルで設定済み)で は、[電話の設定(Phone Configuration)] ウィンドウにメッセージが表示 されません。[組み込み ブリッジ(Built In Bridge)] 設定に **[**デフォルト(**Default**)**]** を選択するか、または [Default] と同 等のデフォルト設定を選択します。いずれの選択にも同じ制限が適用されます。

 $\mathcal{L}$ 

**Tip** 変更を有効にするには、依存する Cisco IP デバイスをリセットする必要があります。

## <span id="page-3-0"></span>一般的なアイコン

Unified Communications Manager は、コールに参加するサーバおよびデバイスのセキュリティレベ ルに応じてコールのセキュリティステータスを提供します。

セキュリティアイコンをサポートするすべての電話機に、コールのセキュリティレベルが表示さ れます。

- シグナリングセキュリティレベルが認証済みのコールに対して、保護アイコンが表示されま す。シールドは、Cisco IP デバイス間のセキュリティで保護された接続を識別します。つま り、デバイスは認証済みで、暗号化済みのシグナリングを使用していることを意味します。
- 暗号化されたメディアを使用するコールにはロックアイコンが表示されます。これは、デバ イスが暗号化されたシグナリングと暗号化メディアを使用していることを意味します。

**Note** 一部の電話機モデルでは、ロックアイコンのみが表示されます。

**4**

コールのセキュリティステータスは、ポイントツーポイント、クラスタ間、クラスタ間、および マルチホップコールで変更できます。SCCP 回線、SIP 回線、および h.323 シグナリングは、参加 しているエンドポイントに対するコールセキュリティステータスの変更に関する通知をサポート します。

音声コールとビデオコールは、コールセキュリティステータスのベースとなります。音声とビデ オの両方がセキュアである場合に限り、安全とみなされます。

**Note**

「Override BFCP Application Encryption Status When Designating Call Security Status」サービスパラ メータは、パラメータ値が [True] で音声がセキュアであると、ロックアイコンを表示します。こ の状態は、他のすべてのメディアチャネルのセキュリティステータスを無視します。デフォルト パラメータ値は [False] です。

会議および割り込みコールの場合、[セキュリティ(security)]アイコンに会議のセキュリティステー タスが表示されます。

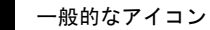

 $\mathbf{l}$ 

**6**